## **DOCUMENTATION / SUPPORT DE FORMATION**

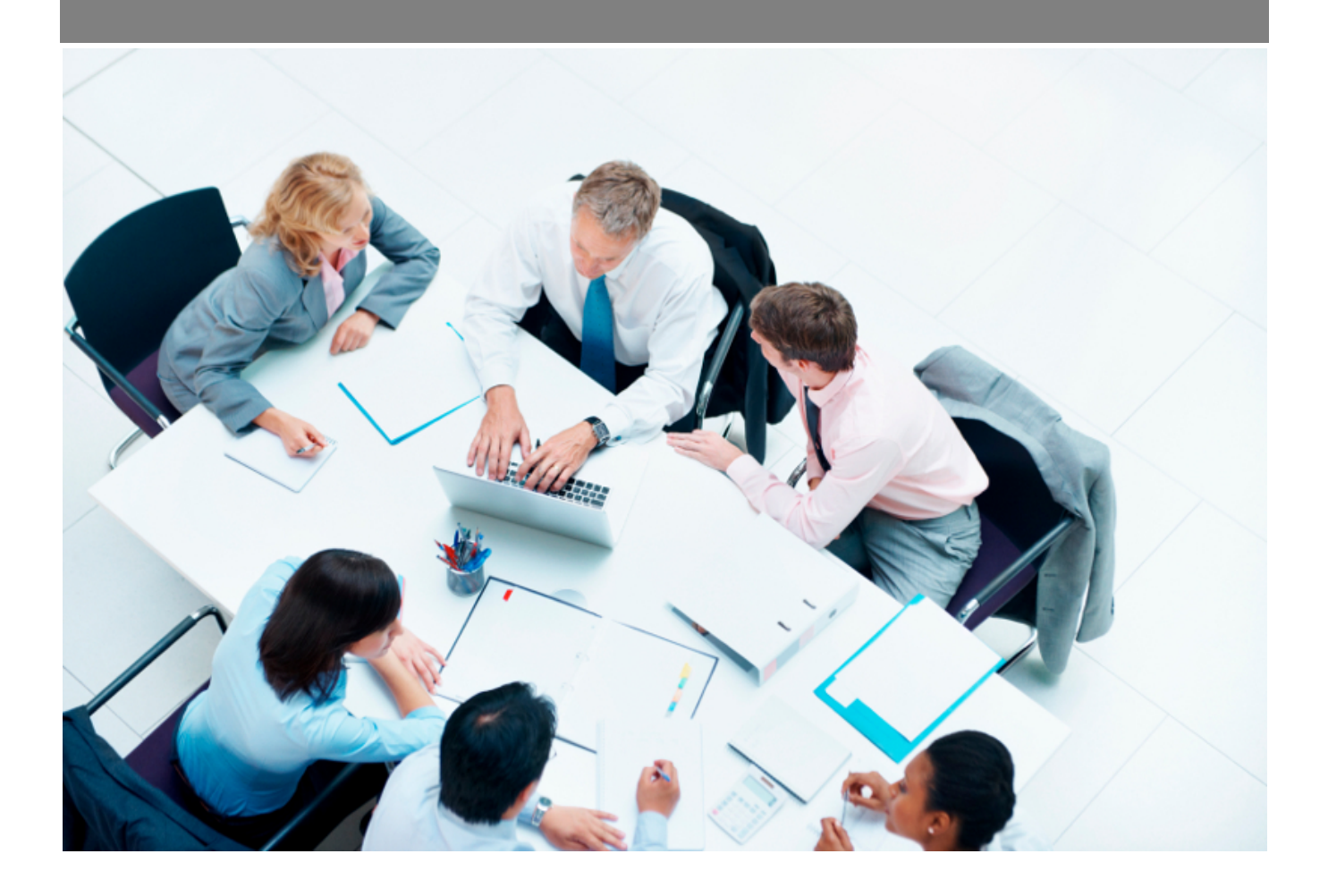

Copyright © Veryswing SAS, Tous droits réservés. VSActivity et VSPortage sont des marques déposées de Veryswing SAS.

## **Table des matières**

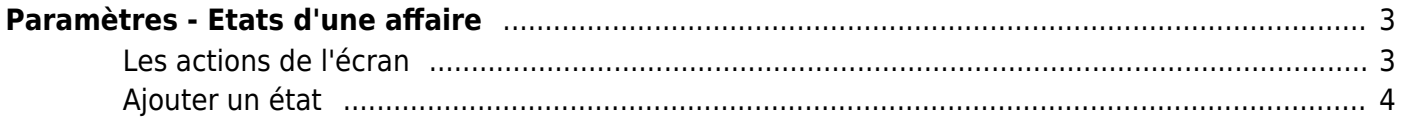

# <span id="page-2-0"></span>**Paramètres - Etats d'une affaire**

Cette page liste les différents états d'une affaire.

**ATTENTION**, vous n'êtes pas obligés d'utiliser la notion d'état sur vos affaires. C'est un élément de paramétrage supplémentaire pour vous permettre de répondre à vos problématiques de processus et de gestion/suivi de vos affaires, mais sans états, l'application fonctionnera parfaitement : les affaires n'auront pas d'état.

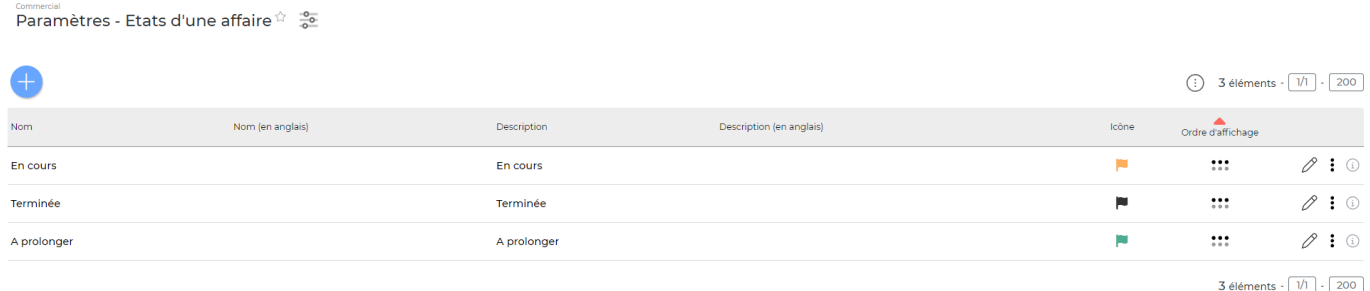

#### <span id="page-2-1"></span>**Les actions de l'écran**

#### **Les actions globales**

Ajouter un état permet d'ajouter un état de l'affaire. Voir ci-après le détail de cette action.

#### **Les actions sur chaque ligne**

 $\emptyset$  : (i)

## $\mathscr O$  Mettre à jour l'état.

Le formulaire qui s'ouvre est le même que celui pour l'ajout d'un nouvel état. Voir ci-dessous comment le remplir.

#### ፧ Plus d'actions…

Depuis ce pictogramme vous pouvez effectuer une action supplémentaire :

Supprimer l'état : permet de supprimer définitivement l'état (cette action n'est disponible que si l'état n'a jamais été utilisé).

### <span id="page-3-0"></span>**Ajouter un état**

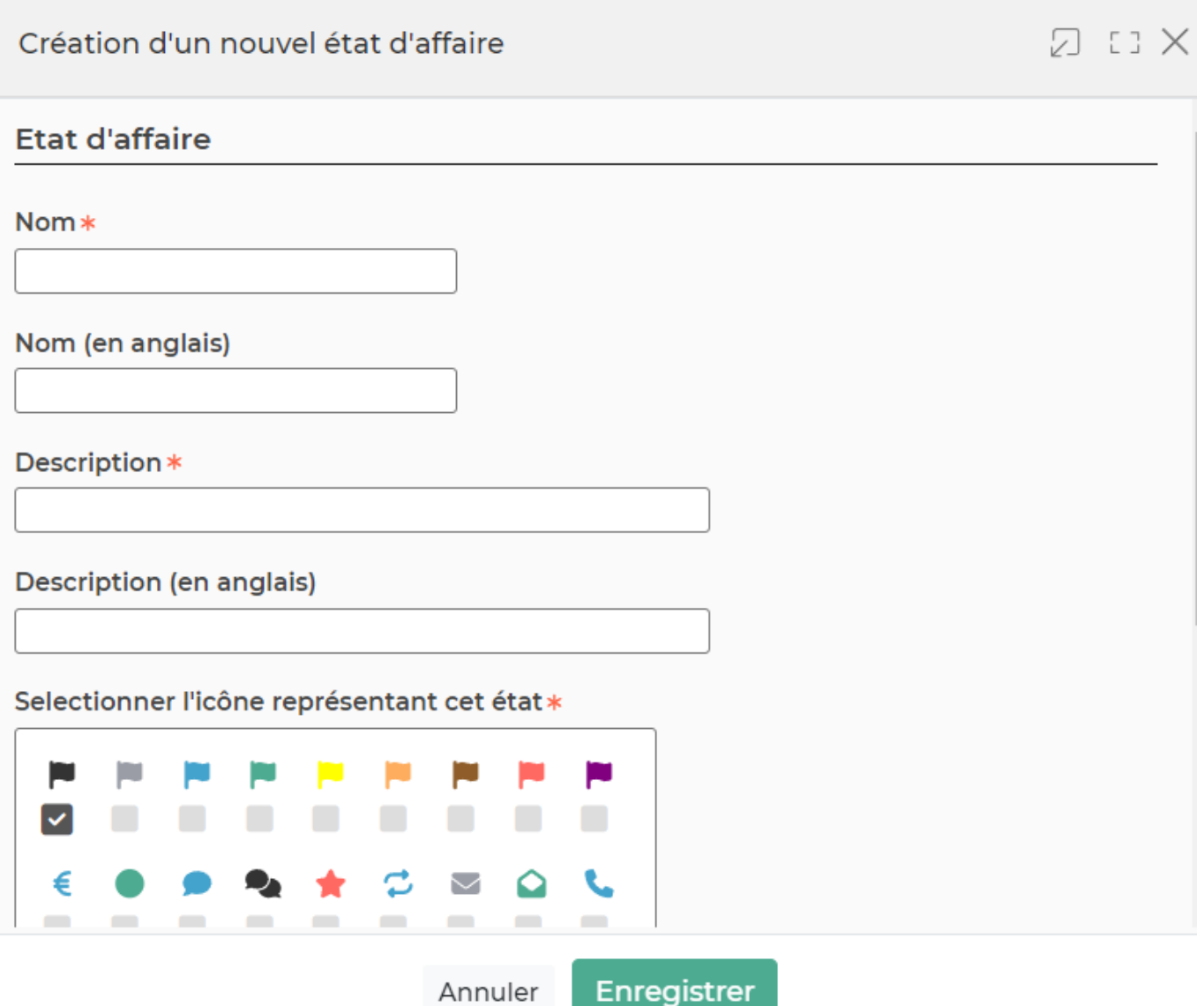

Dans ce formulaire vous devrez remplir les éléments suivants :

- **Nom :** permet de saisir un nom pour l'état.
- **Description :** permet de saisir la description de l'état
- **Ordre d'affichage :** permet de choisir la position de l'état dans le menu déroulant "Etat de l'affaire" lors de la création d'une affaire.
- **Sélectionner l'icône représentant cet état** : permet de choisir le drapeau colorée associé à cet état.